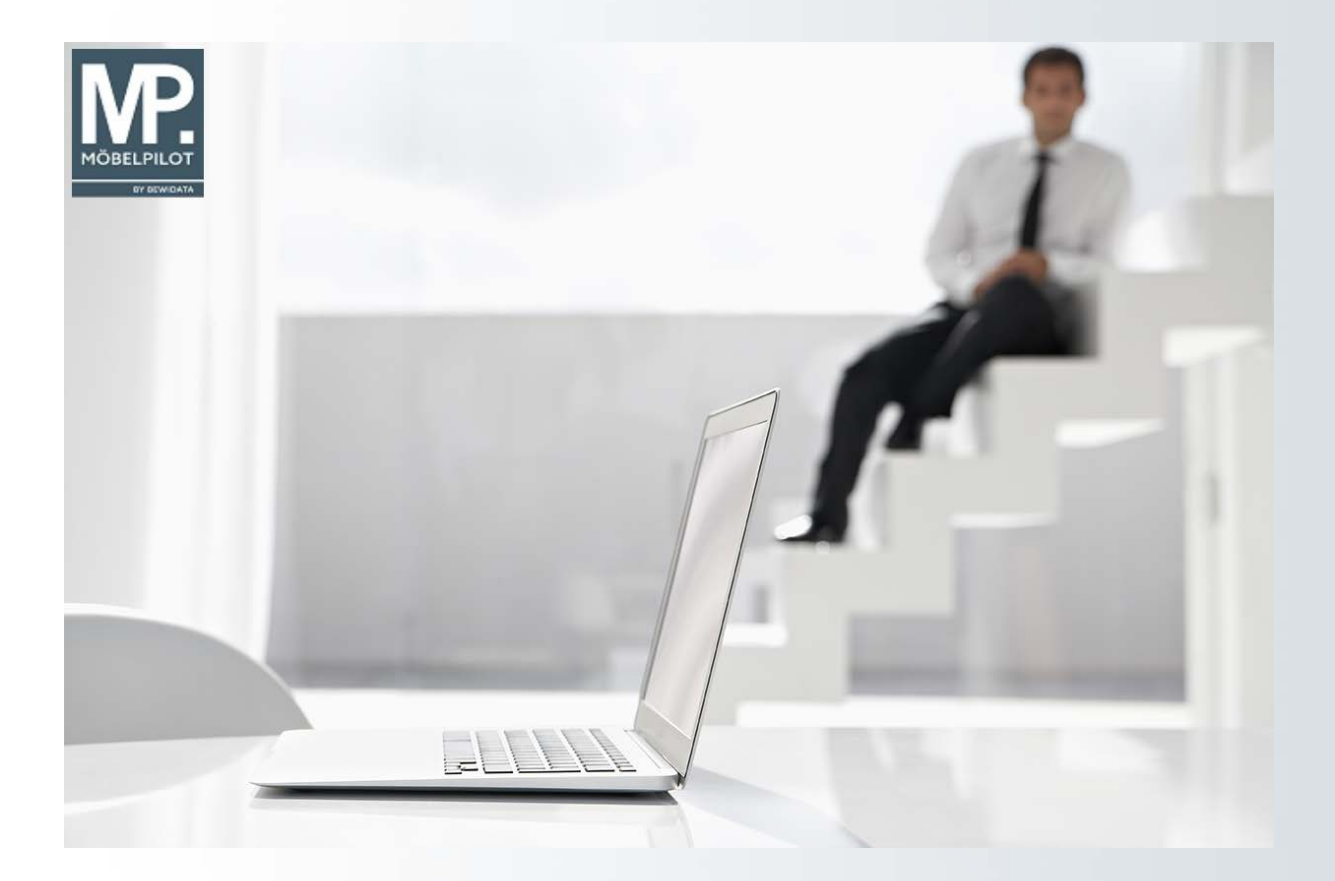

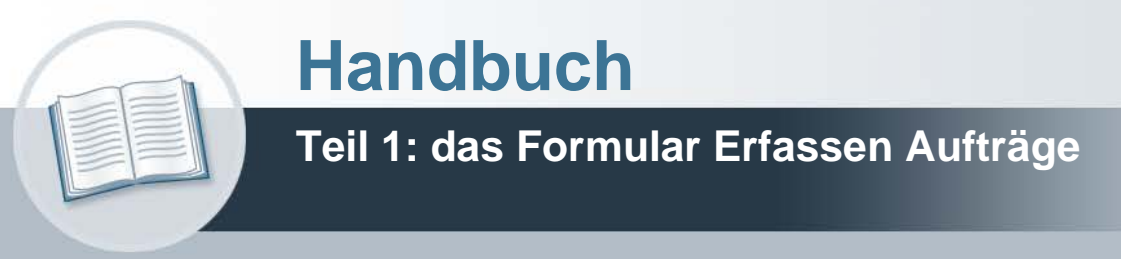

# **Urheberrecht und Haftung**

Dieses Handbuch enthält urheberrechtlich geschützte Informationen. Ohne ausdrückliche schriftliche Genehmigung der Bewidata Unternehmensberatung und EDV-Service GmbH, Erthalstraße 1, 55118 Mainz ist es nicht gestattet, das gesamte Handbuch oder Texte daraus zu reproduzieren, zu speichern oder in irgendeiner Form zu übertragen, zu vervielfältigen oder zu verbreiten.

Die Firma Bewidata Unternehmensberatung und EDV-Service GmbH übernimmt für den Inhalt dieses Handbuches und damit im Zusammenhang stehende geschäftliche Vorgänge keinerlei Garantie. Das gilt auch für hierin enthaltene Fehler und möglicherweise dadurch entstehende Fehlfunktionen in der Arbeit mit den hier beschriebenen Programmen. Die Bewidata GmbH behält sich vor, ohne vorherige Ankündigung dieses Handbuch von Zeit zu Zeit auf den neuesten Stand zu bringen. Änderungen der Bildschirmmasken behalten wir uns ebenfalls vor.

**Hinweis**: Alle in diesem Handbuch abgebildeten Screenshots wurden mit dem Microsoft Internet Explorer erstellt. Abweichungen bei anderen Browsern behalten wir uns vor.

## **Impressum**

bewidata unternehmensberatung und edv-service gmbh erthalstraße 1 55118 mainz

Telefon 06131 63920 Telefax 06131 639266

Geschäftsführer: Hans-Jürgen Röhrig - Handelsregister Mainz HRB 4285

## **Support Rufnummern**

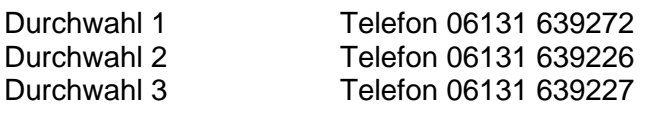

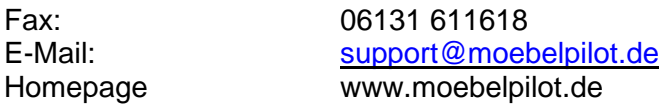

## **Hotline Zeiten**

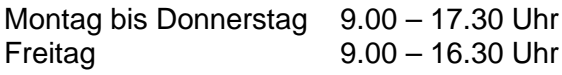

# Inhaltsverzeichnis

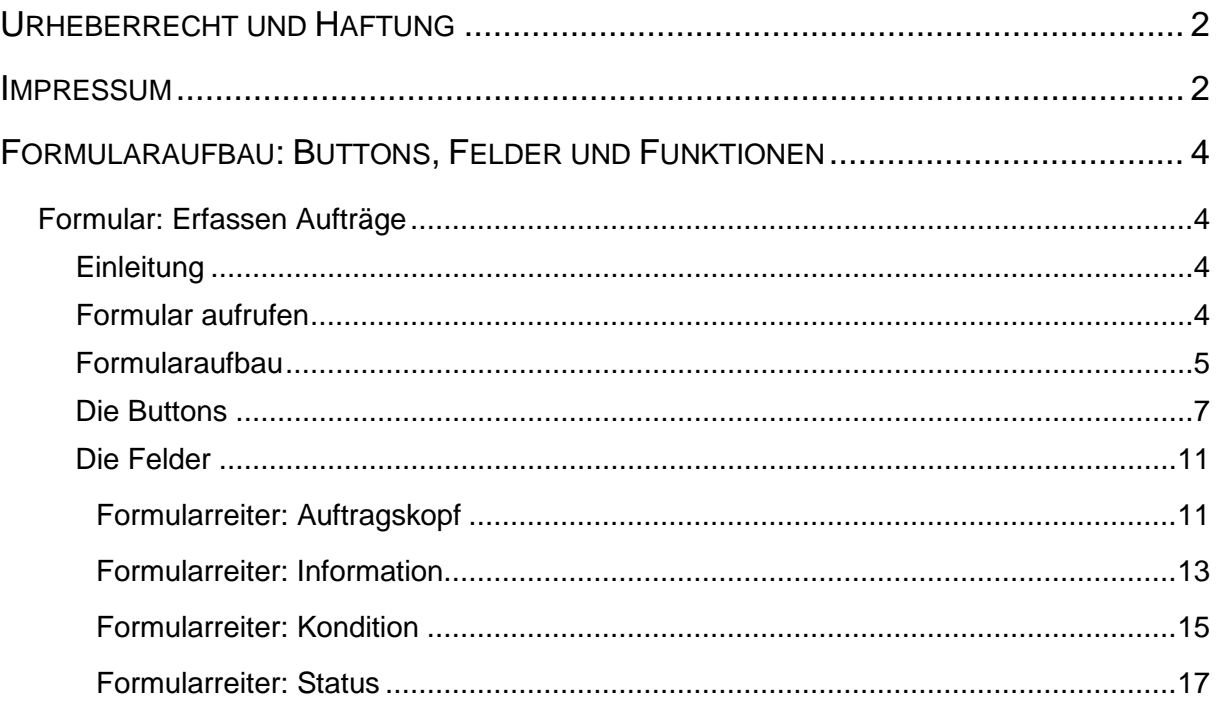

## **Formularaufbau: Buttons, Felder und Funktionen**

## **Formular: Erfassen Aufträge**

#### **Einleitung**

Da es zwischen der Erfassung einer Lagerbestellung oder eines Kommissionsauftrags nur geringfügige Abweichungen gibt, kann das hier beschriebene Formular *"Erfassen Aufträge"* für beide Geschäftsvorgänge genutzt werden. Welche Felder und Funktionen letztendlich für einen Lager- oder Kommissions-Auftrag wichtig sind, erfahren Sie in den jeweiligen Kursen.

#### **Formular aufrufen**

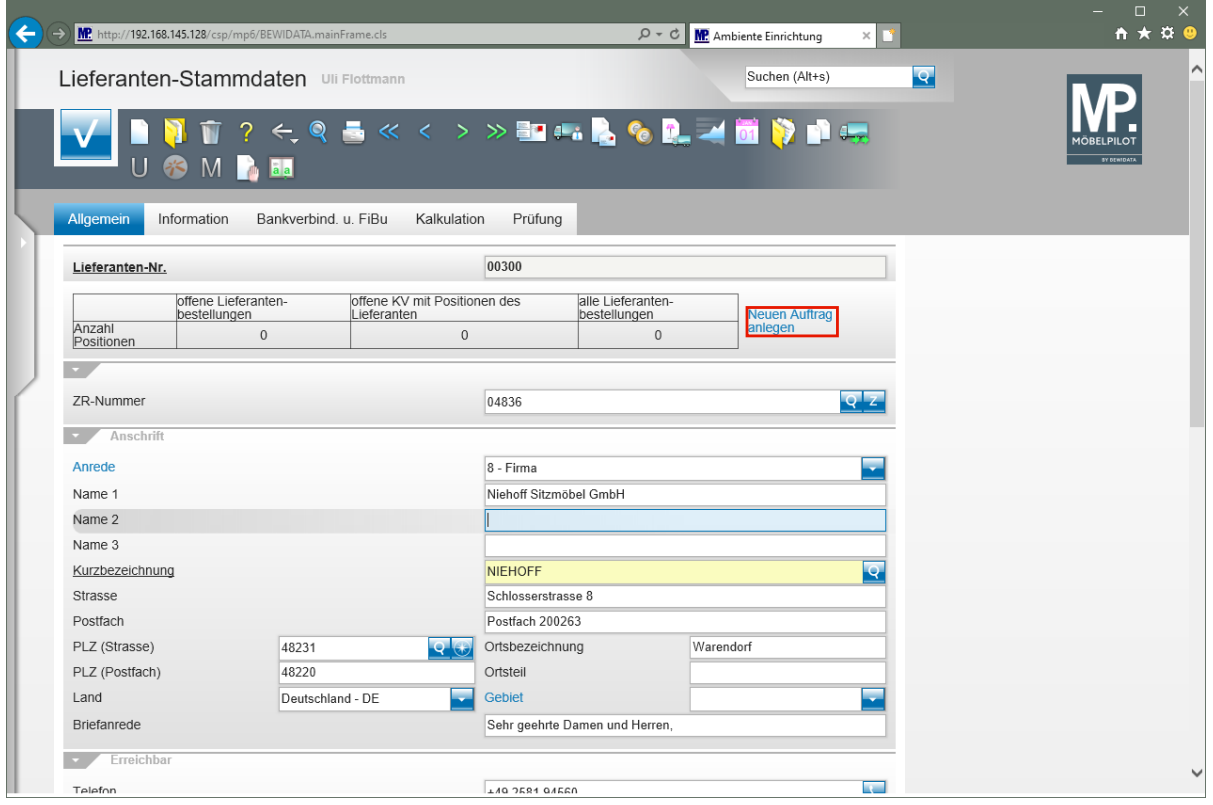

 $\bigodot$ 

Zur Erfassung einer Lagerbestellung rufen Sie sich zunächst den Lieferanten auf, an den die Bestellung gerichtet ist.

Klicken Sie dann auf den Hyperlink **Neuen Auftrag anlegen**.

## **Formularaufbau**

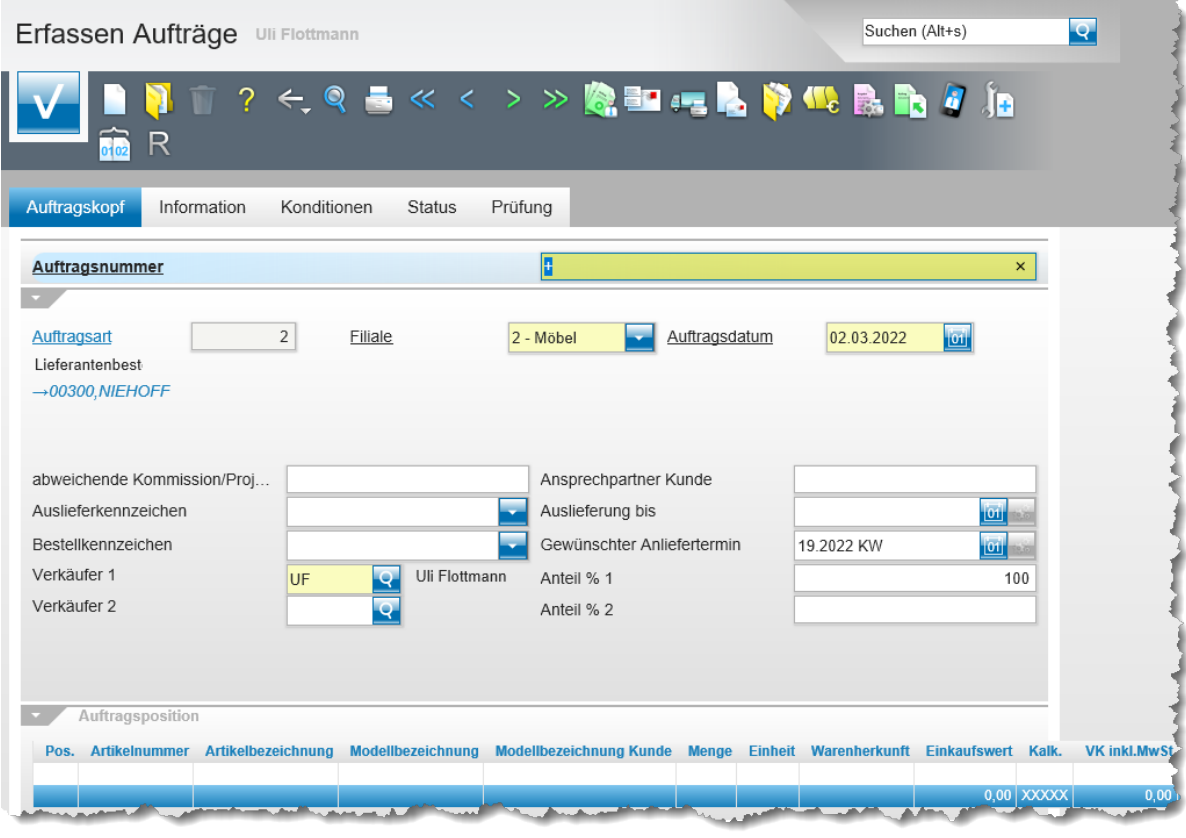

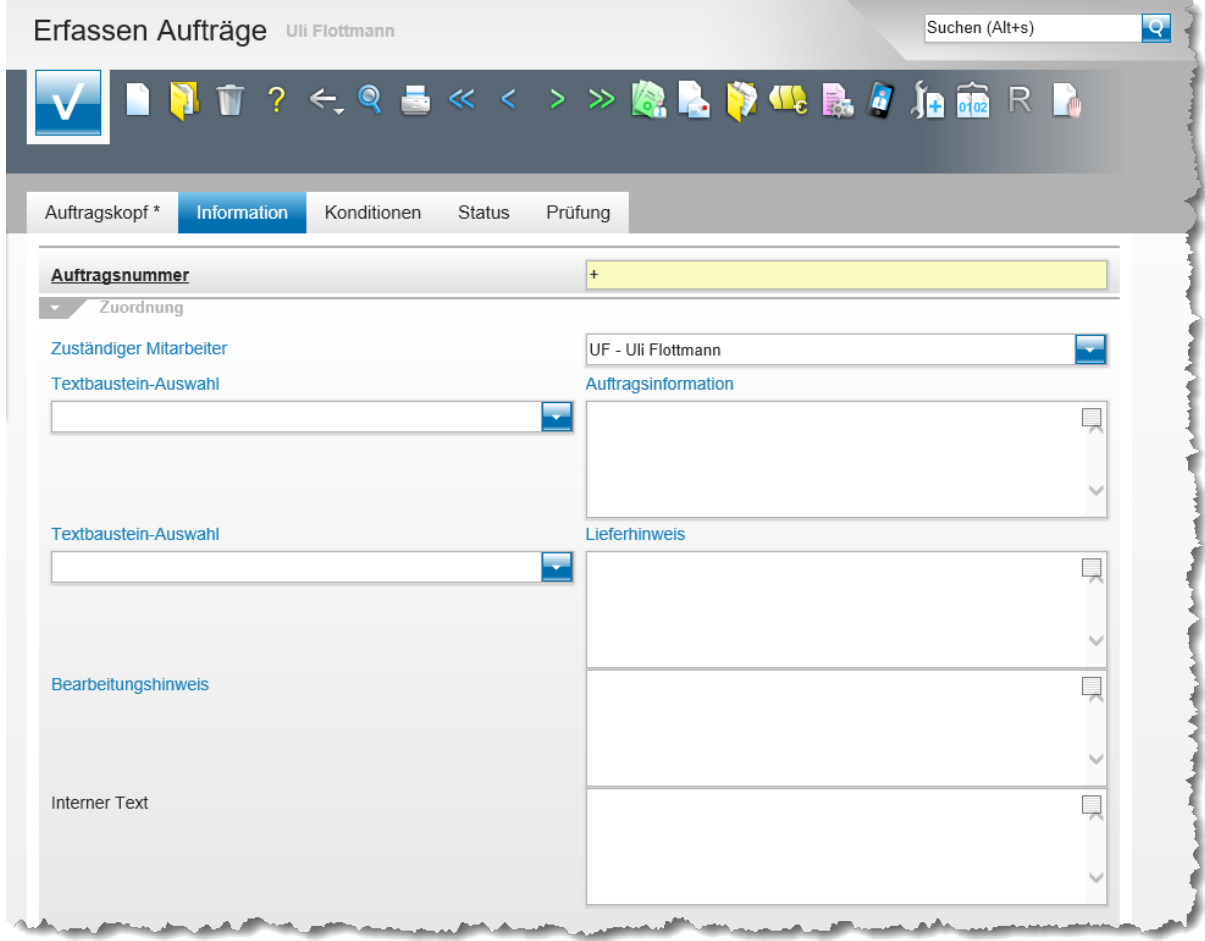

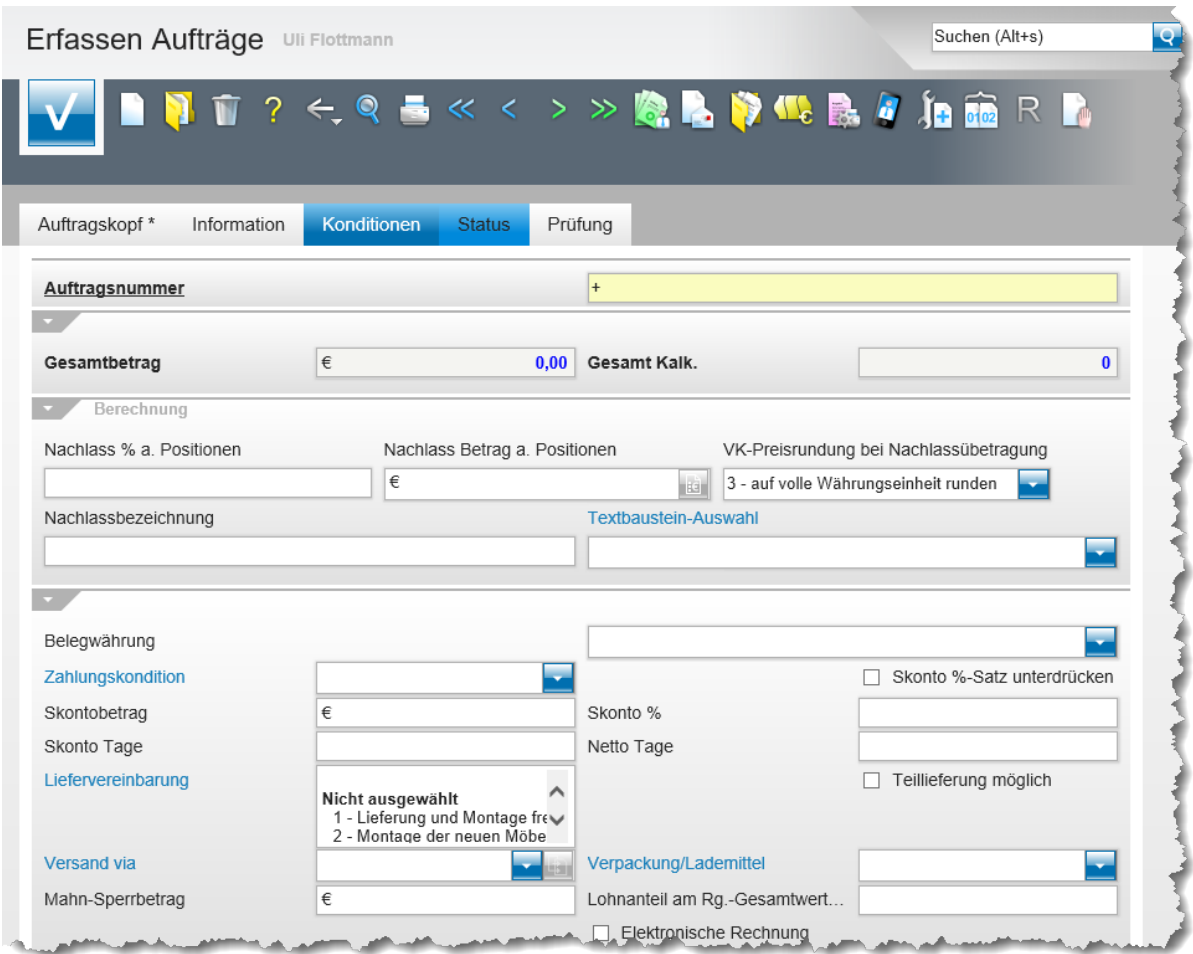

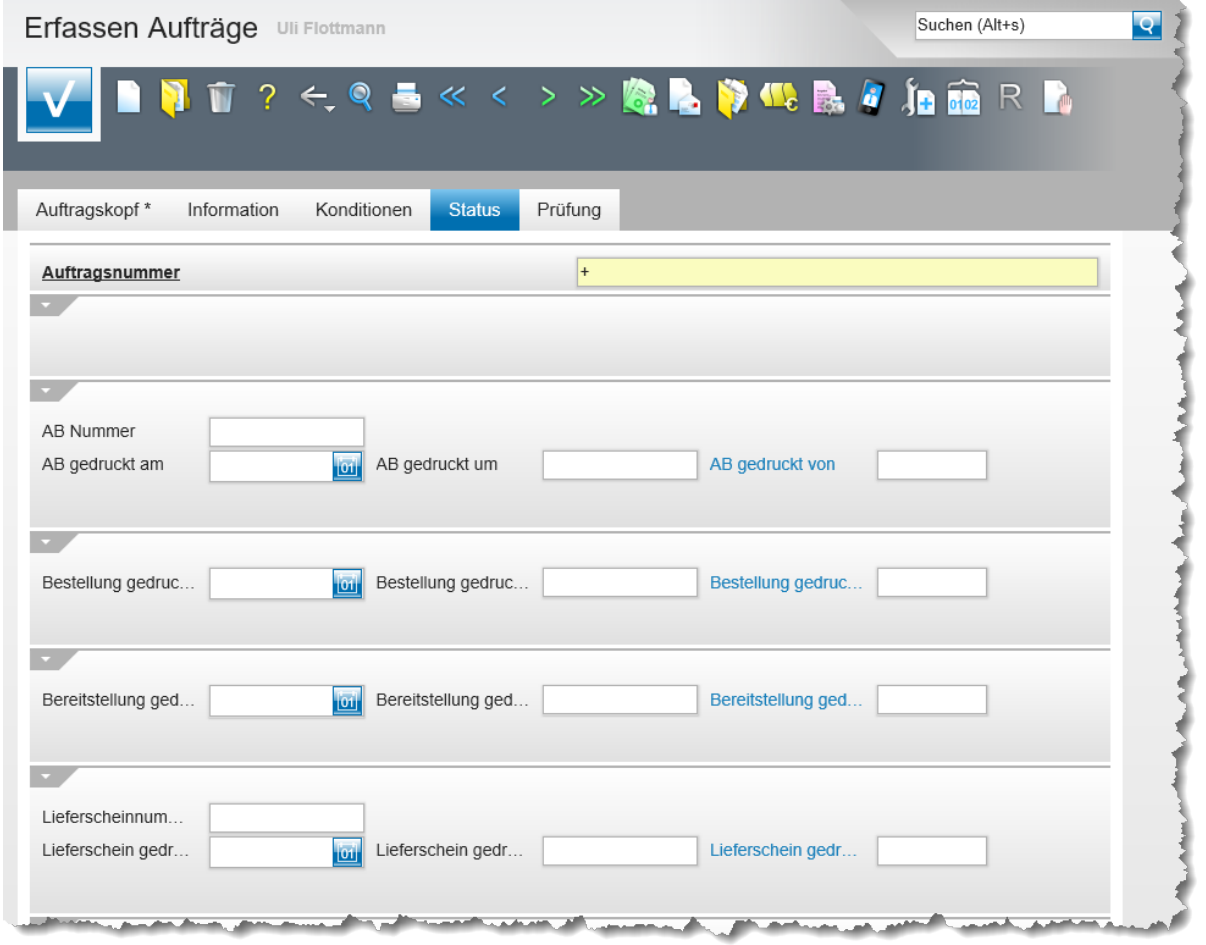

#### **Die Buttons**

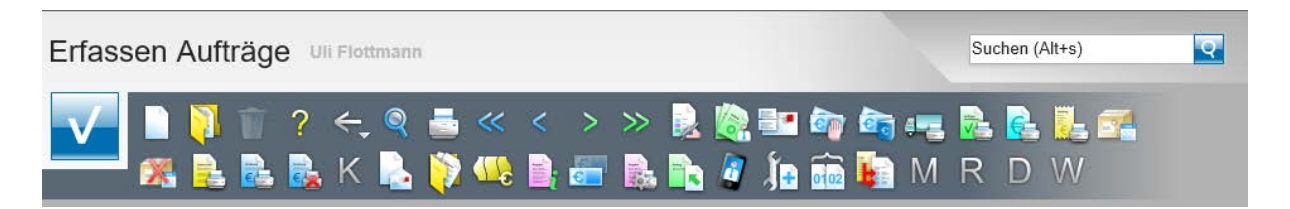

Die Anzeige der Buttons richtet sich nach dem jeweiligen Geschäftsvorgang. D.h., MÖBEL-PILOT blendet jeweils nur die Buttons ein, die für den gerade aufgerufenen Vorgang erforderlich sind.

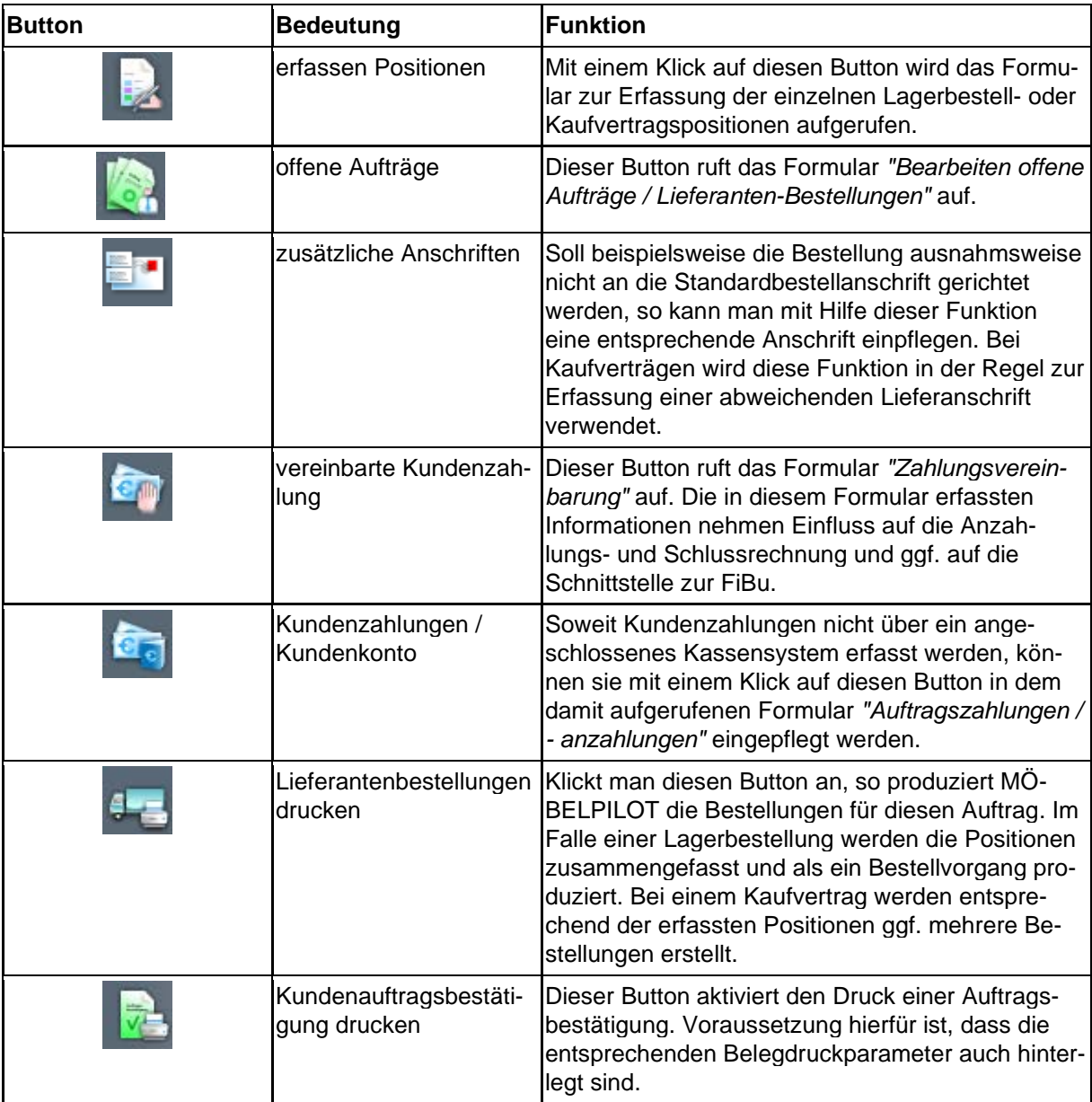

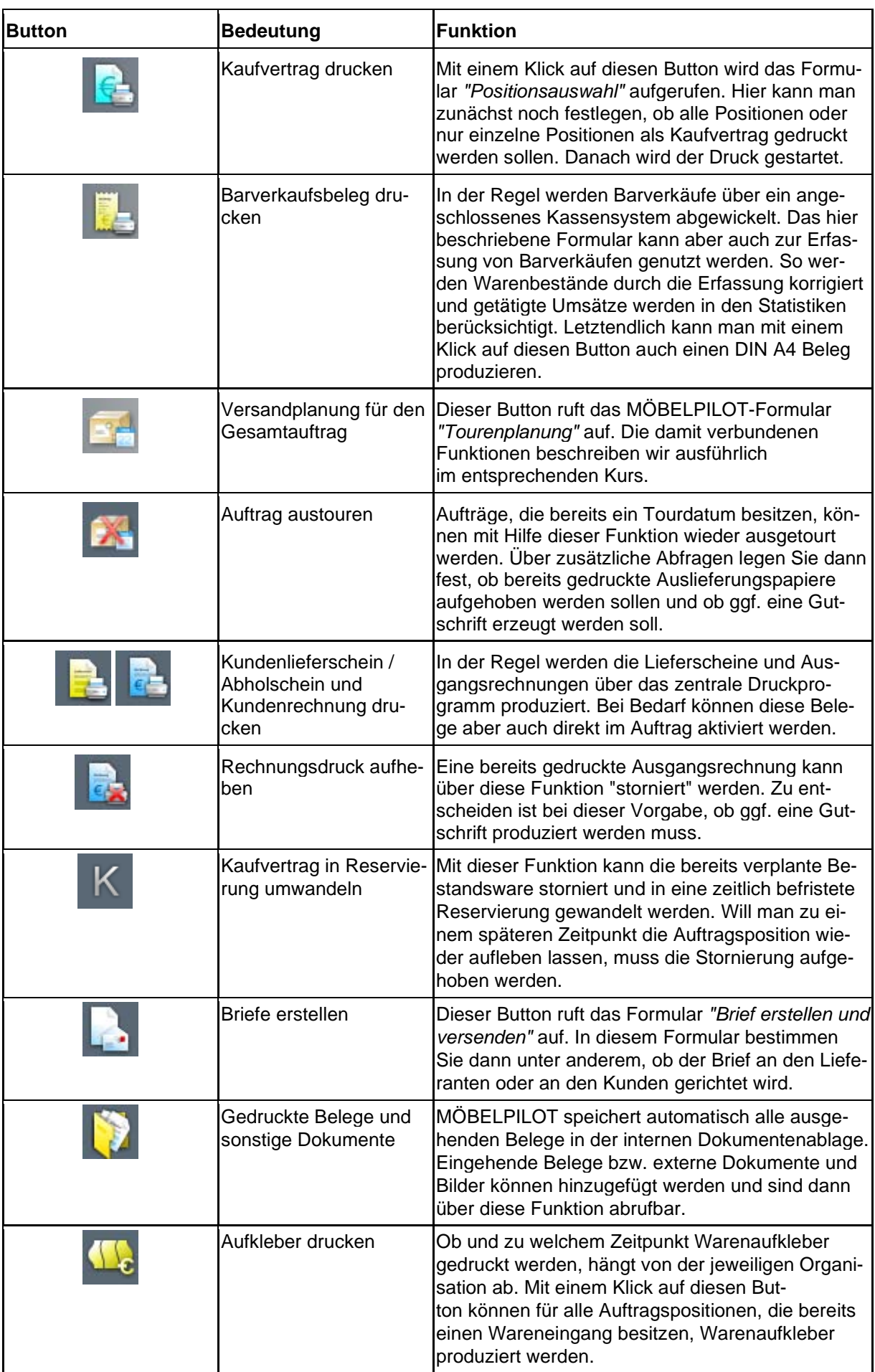

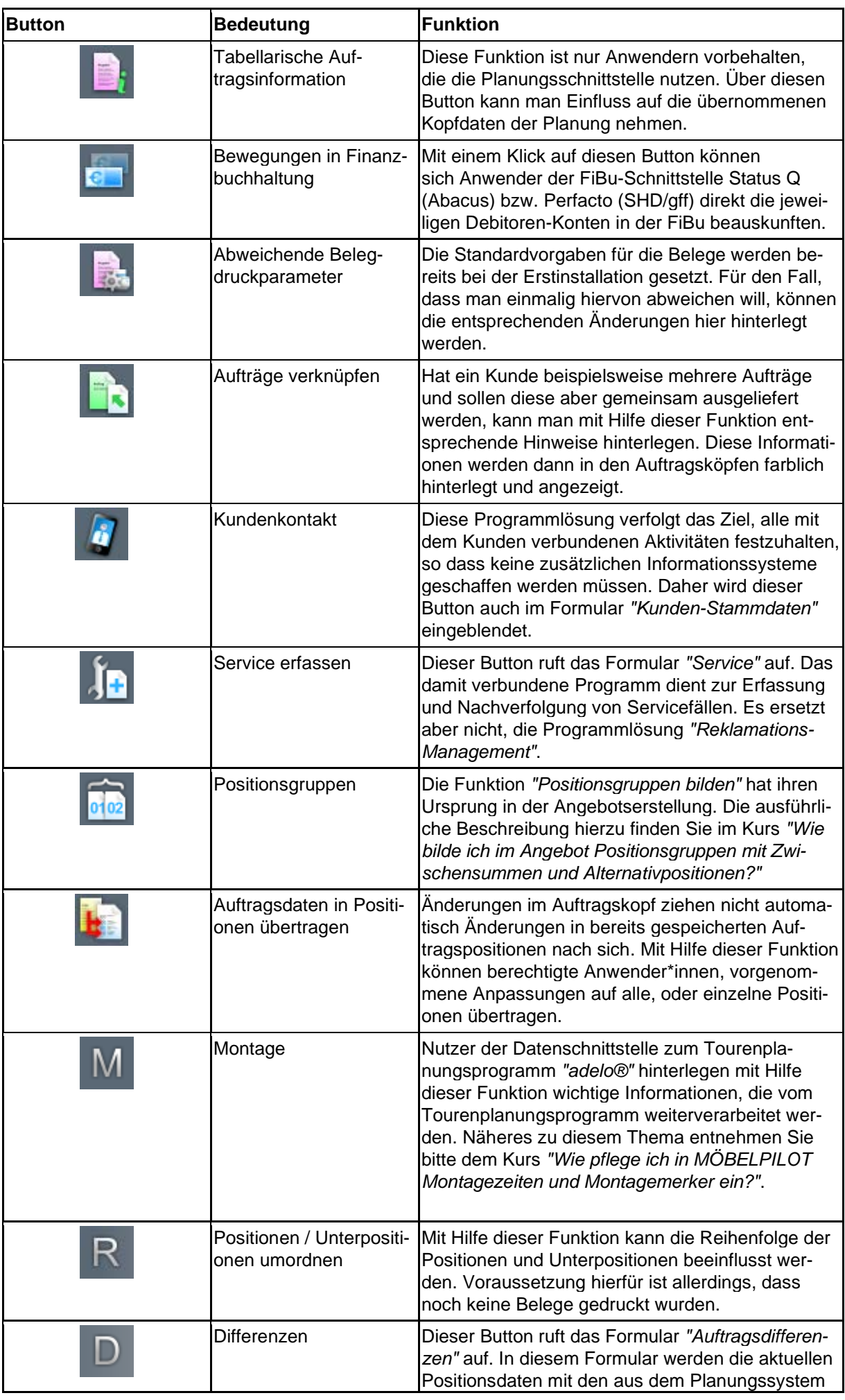

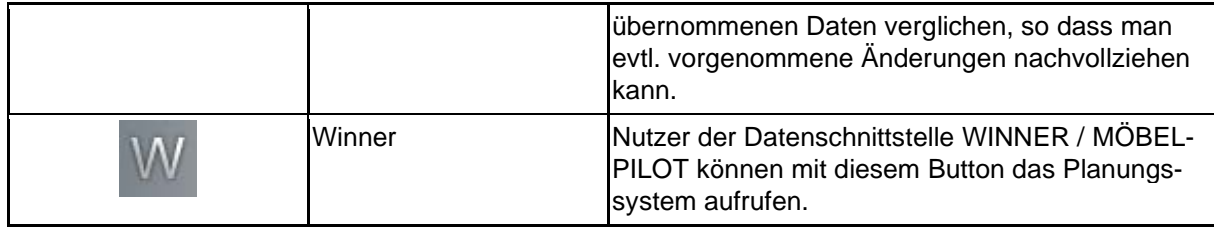

## **Die Felder**

## **Formularreiter: Auftragskopf**

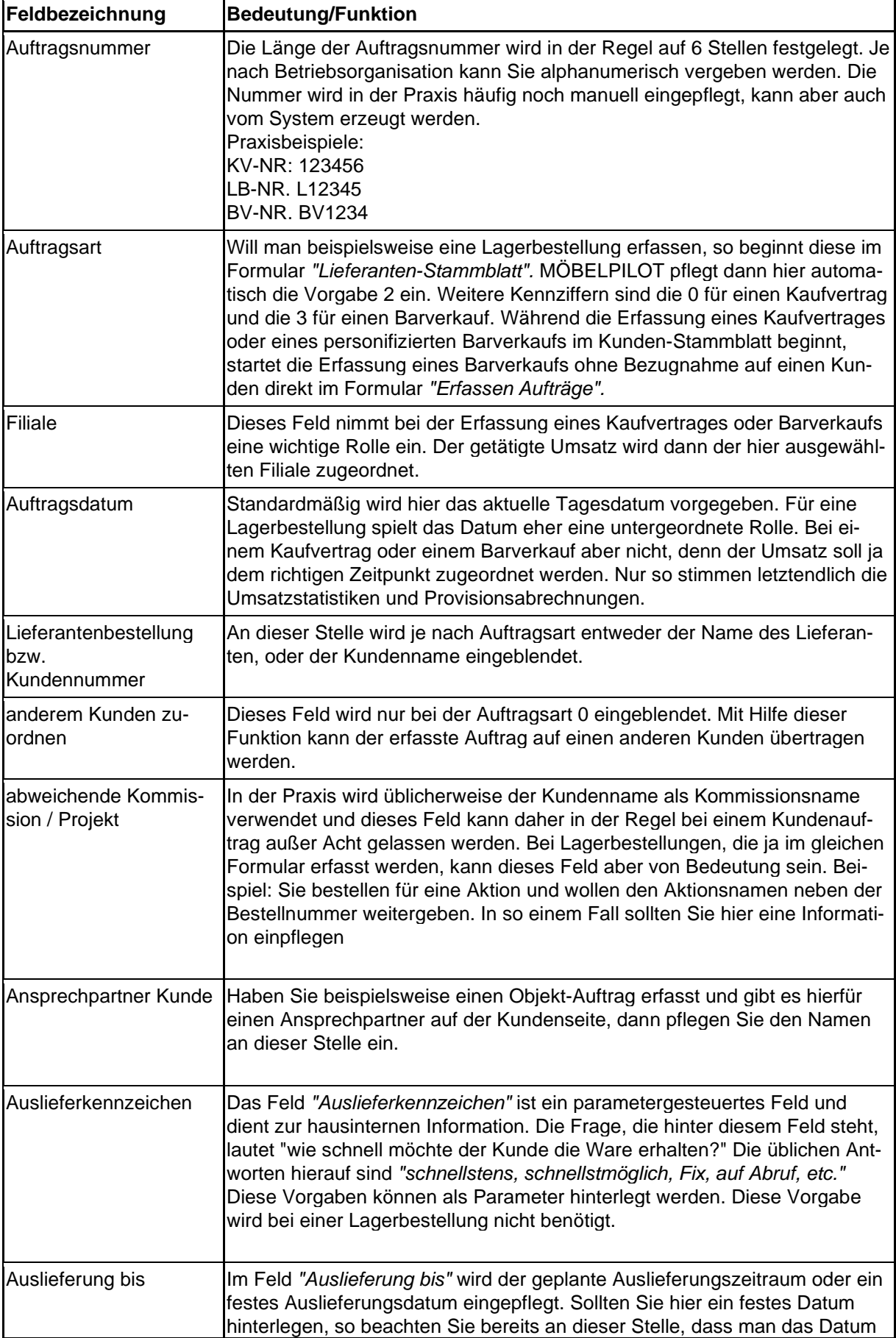

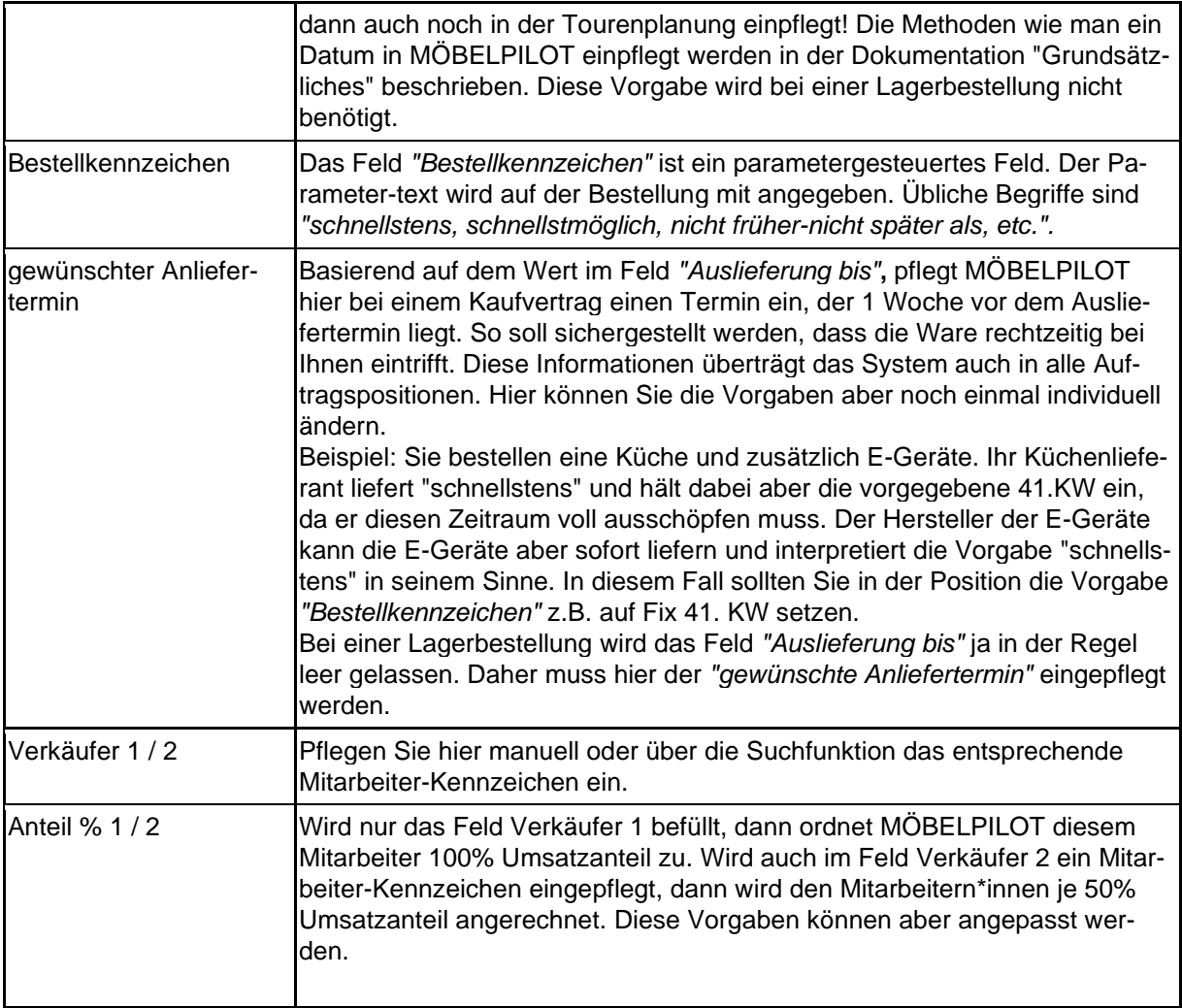

## **Formularreiter: Information**

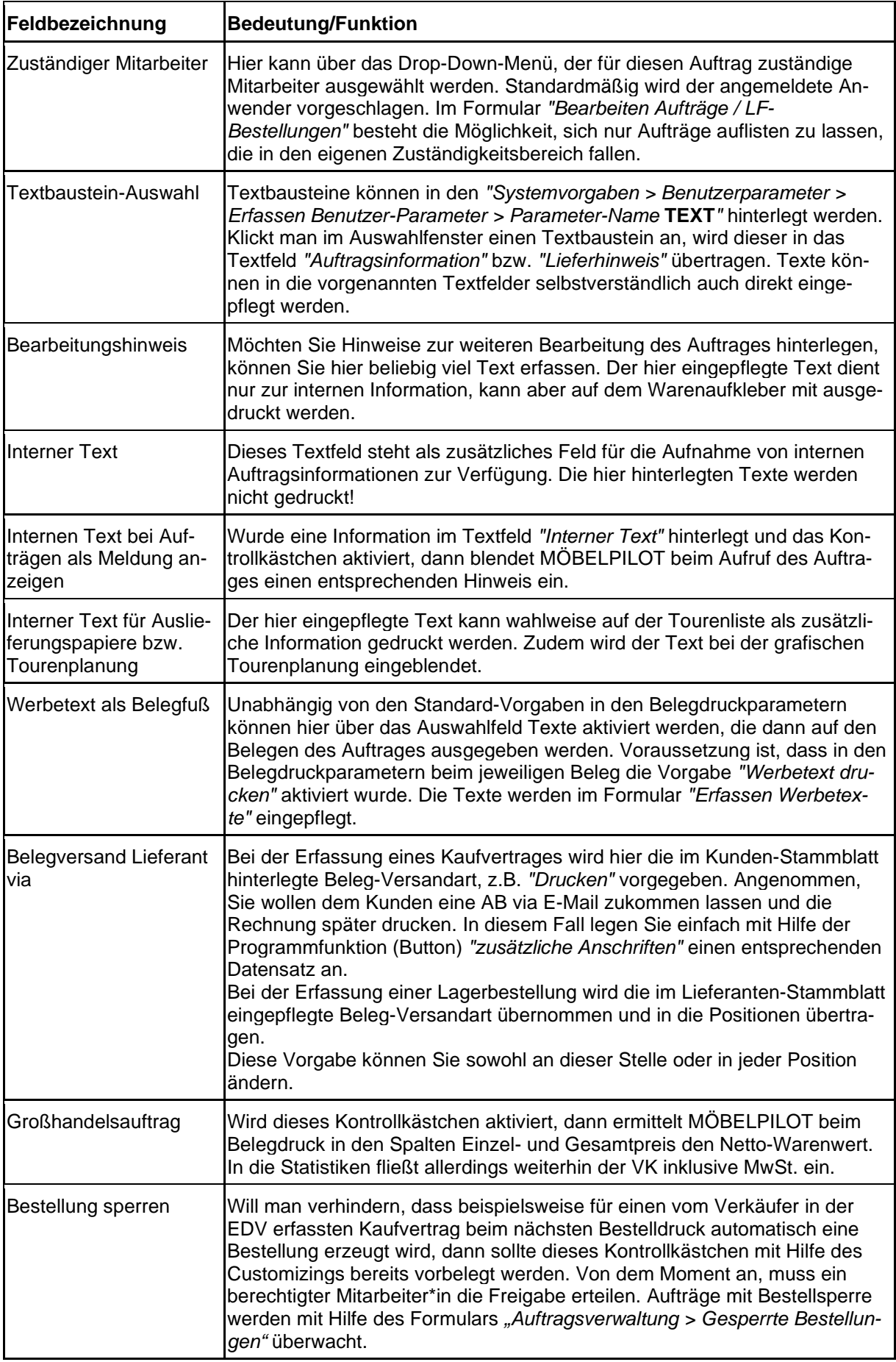

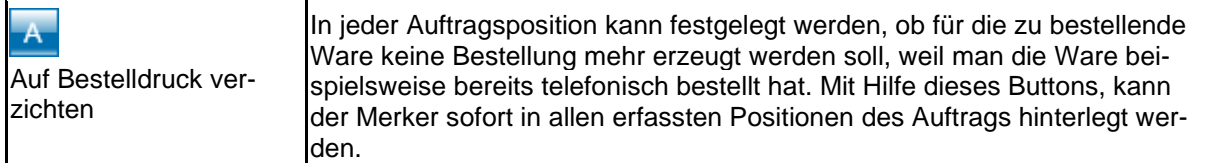

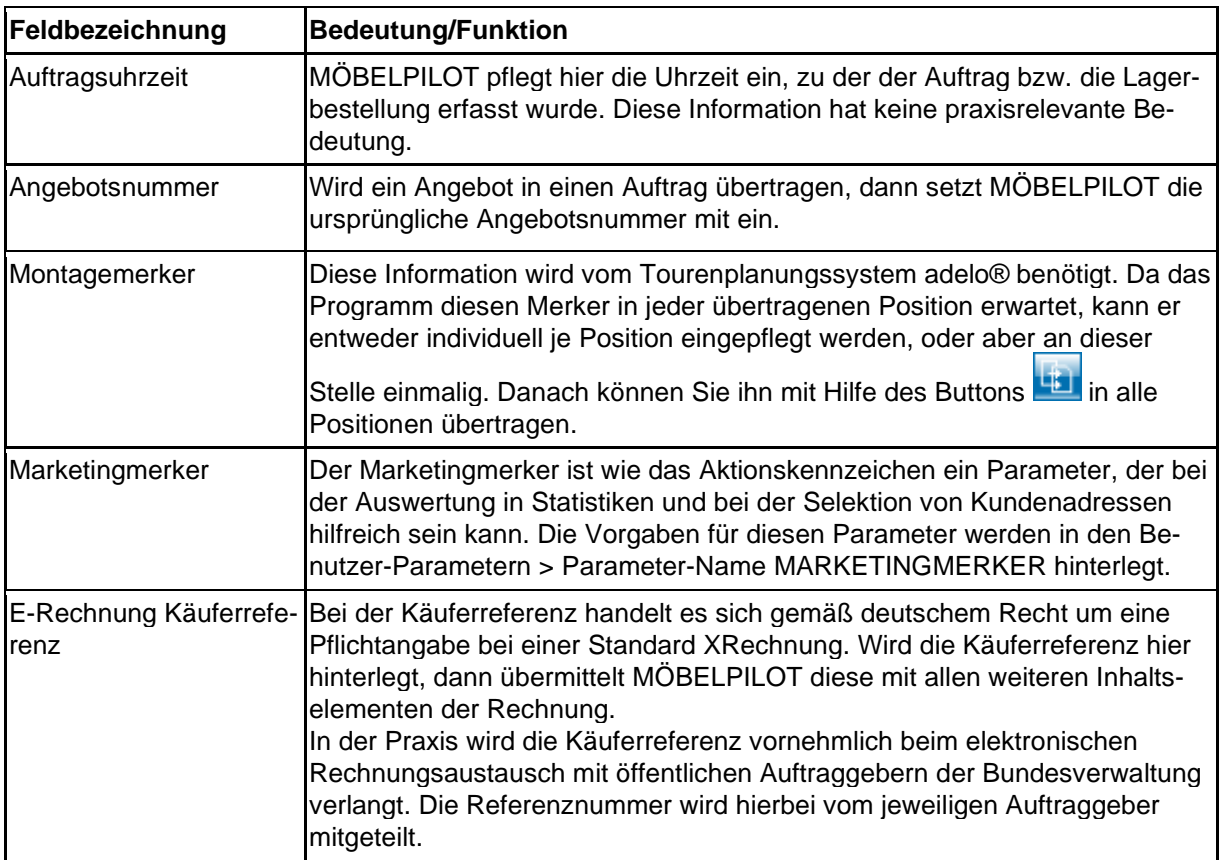

## **Formularreiter: Kondition**

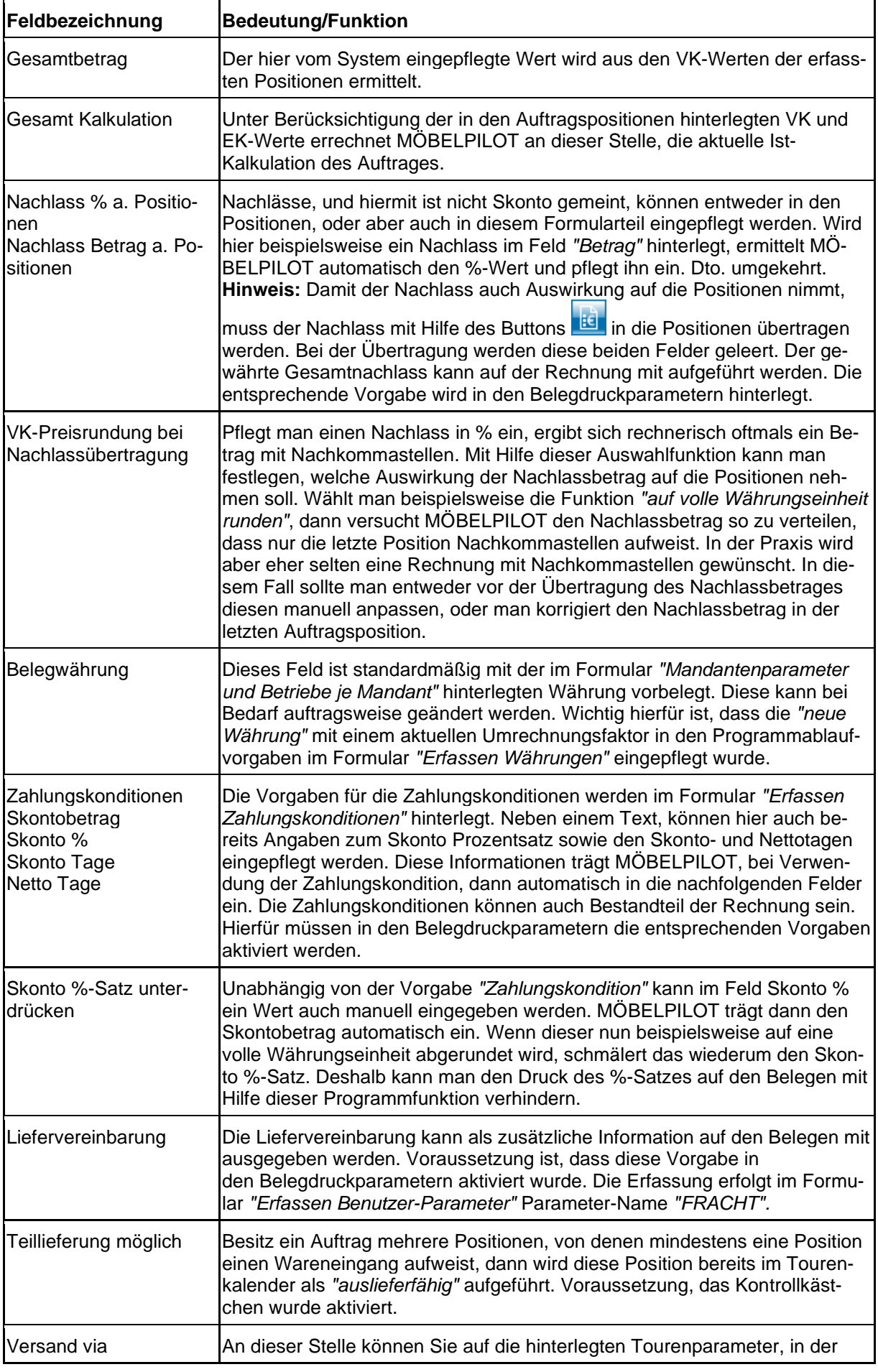

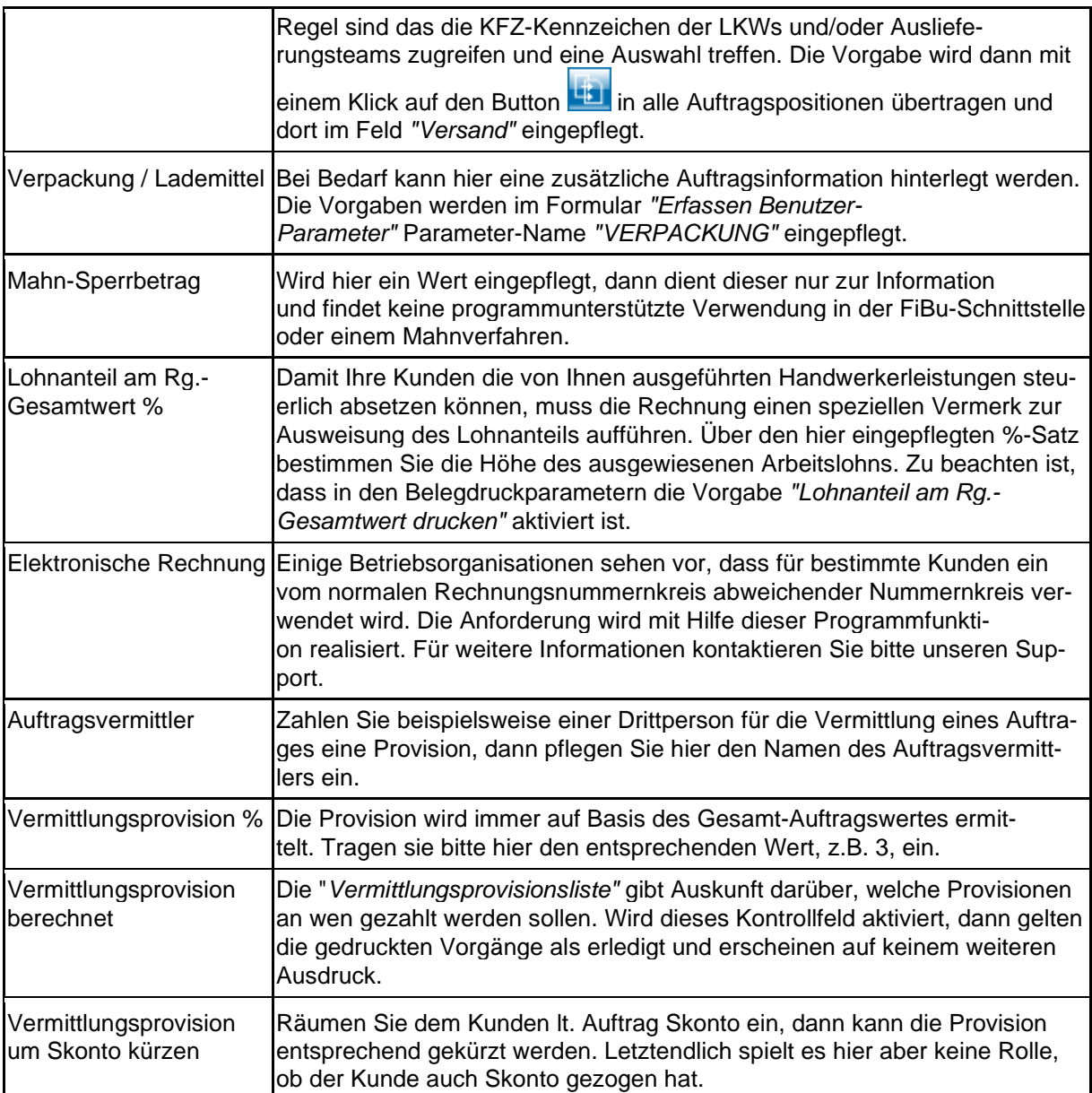

## **Formularreiter: Status**

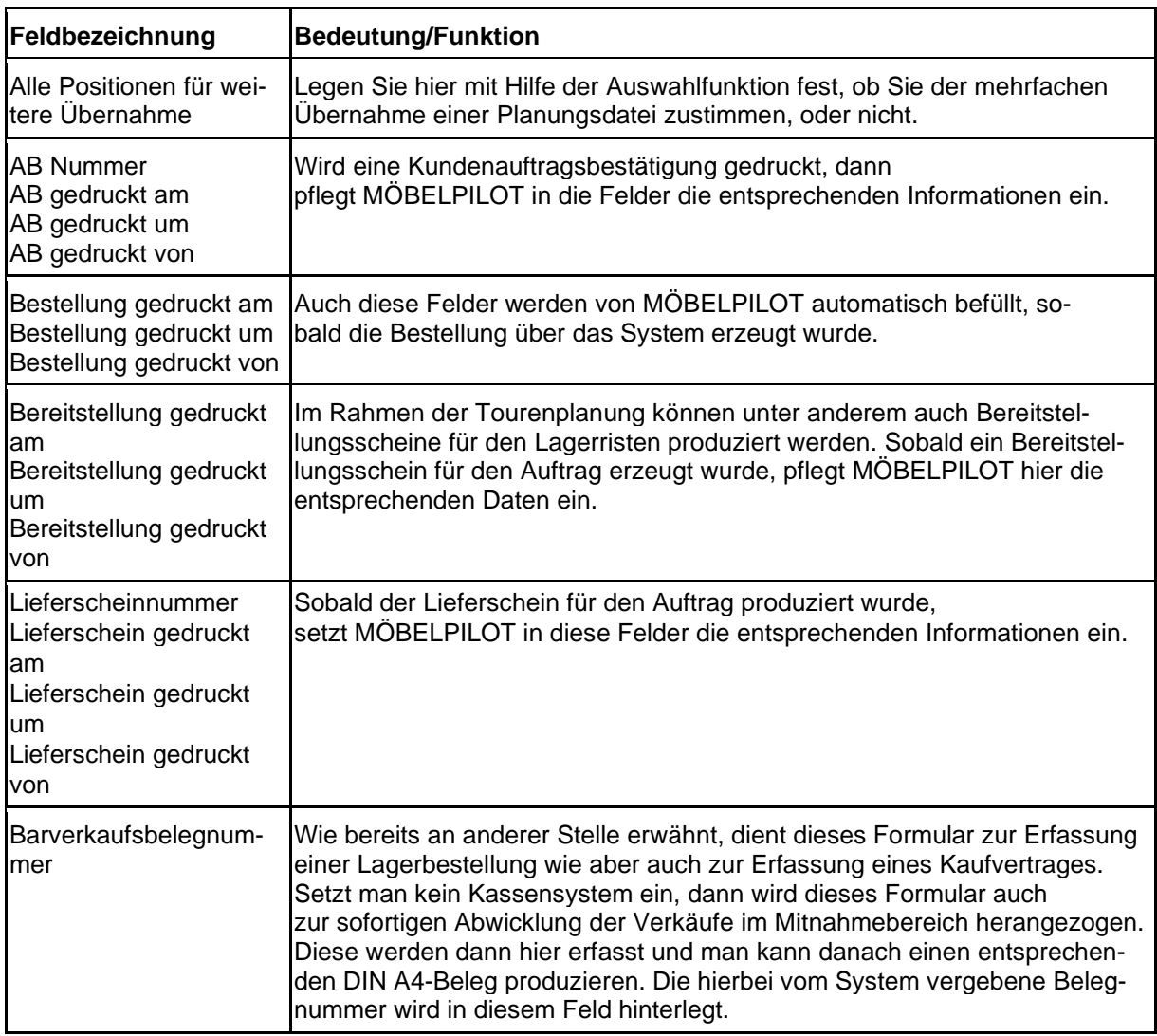